#### MPLS labs for CCS

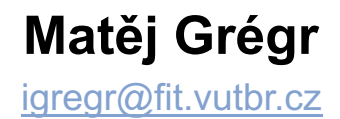

# **Topology**

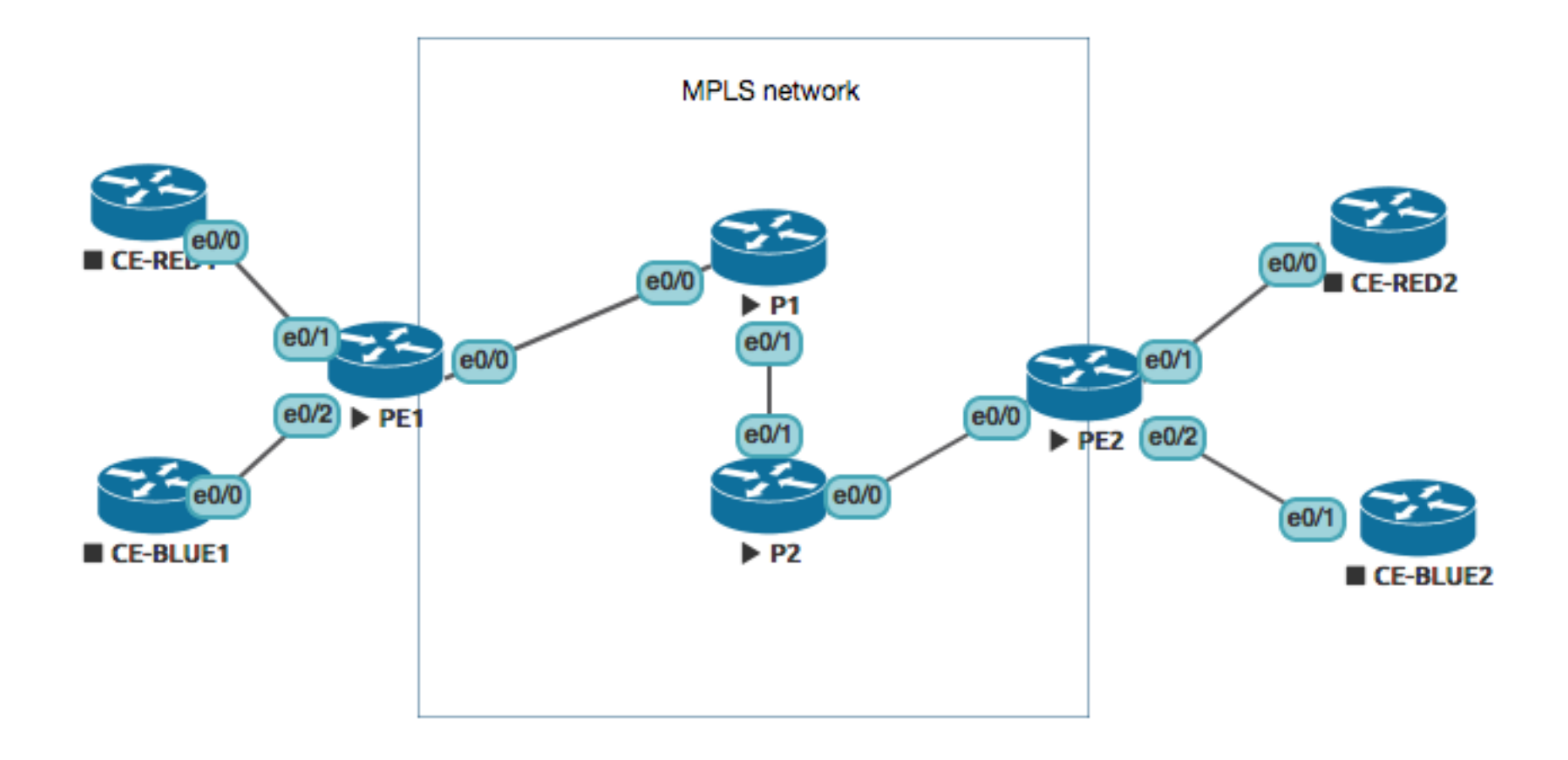

### **Address plan**

§ Customers: RED (AS 65100) and BLUE (AS65200)

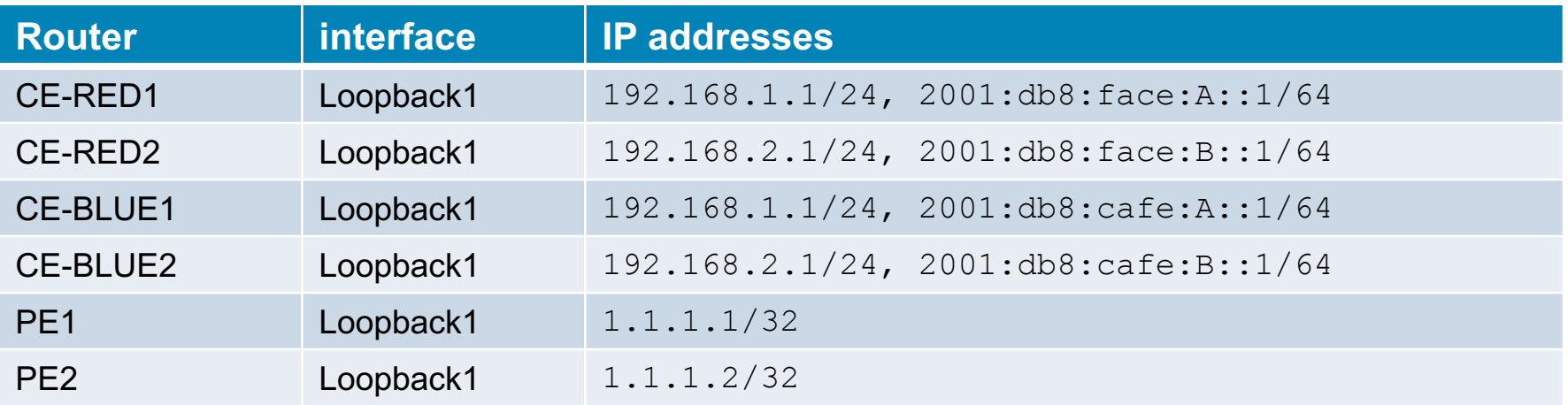

§ Infrastructure: 10.10.10.0/24 inside MPLS cloud, EIGRP – named mode

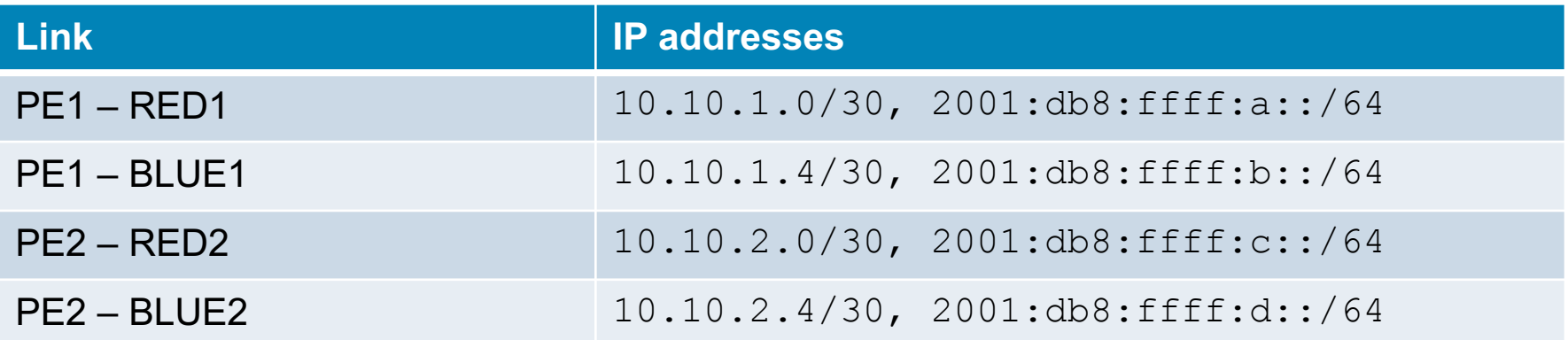

### **Tasks**

- Enable MPLS on the provider backbone.
- Create VRFs and assign routed interfaces to them.
- **Configure MP-BGP between the PE routers.**
- Configure BGP or IGP between each PE router and its attached CE routers.
- **Enable route redistribution between the customer sites and** the backbone.

# **Enable MPLS**

#### § mpls ip

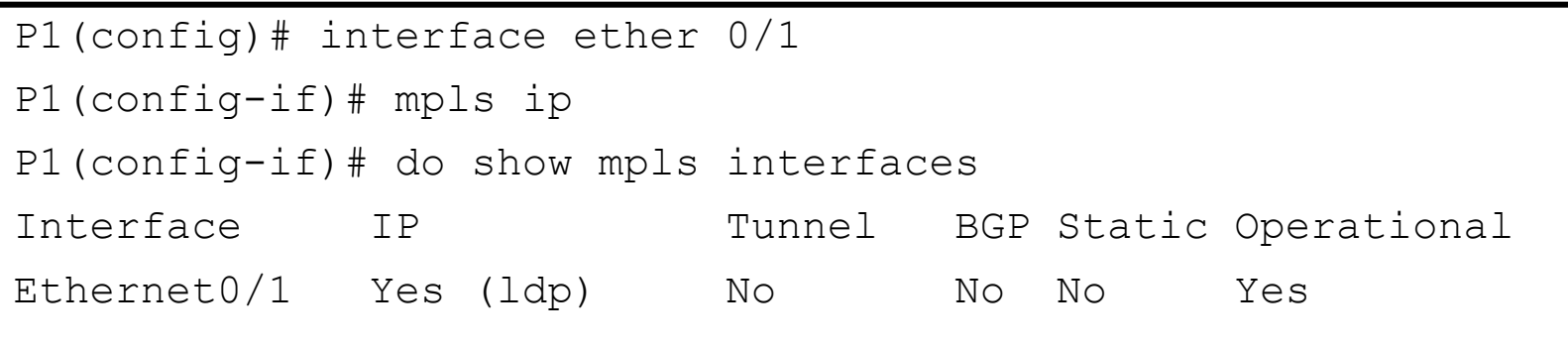

#### §Show commands

- **show mpls ldp neighbor**
- **show mpls ldp bindings**
- **show mpls Idp discovery**
- **show mpls interfaces**
- show mpls forwarding

### **VRF**

#### • Create VRF for each customer

- Use vrf definition to support both address families
- § Configure router distinguisher using format ASN:CUSTOMERID

```
vrf definition RED
  rd 65100:1
  address-family ipv4 ! The same for IPv6
  route-target both 65100:1 
  exit-address-family
```
**• Assign interfaces to VRF** 

### **Configure MP-BGP between PE routers**

- **BGP AS 65300**
- Use PE1/PE2 loopback addresses
- VPNv4, VPNv6 address family

```
PE1(config)# router bgp 65300
PE1(config-router)# neighbor x.x.x.x remote-as 65300
PE1(config-router)# neighbor x.x.x.x update source lo1
PE1(config-router)# address-family vpnv4 
PE1(config-router-af)# neighbor x.x.x.x activate
```
# **Configure redistribution between PE/CE**

#### **• If BGP is used between CE/PE**

- as-override must be set as customers use the same AS on both sites
- E.g. configuration on PE2

```
address-family ipv4 vrf RED
 neighbor 10.10.2.2 remote-as 65200
 neighbor 10.10.2.2 activate
 neighbor 10.10.2.2 as-override
exit-address-family
```
#### **• If IGP is used between CE/PE**

■ Redistribution from BGP to IGP needs to be configured in address-family ipv4/ipv6 vrf XXX

### **Commands**

- Show mpls Idp bindings
- Show mpls Idp discovery
- Show mpls interfaces

### **MPLS L2VPN**

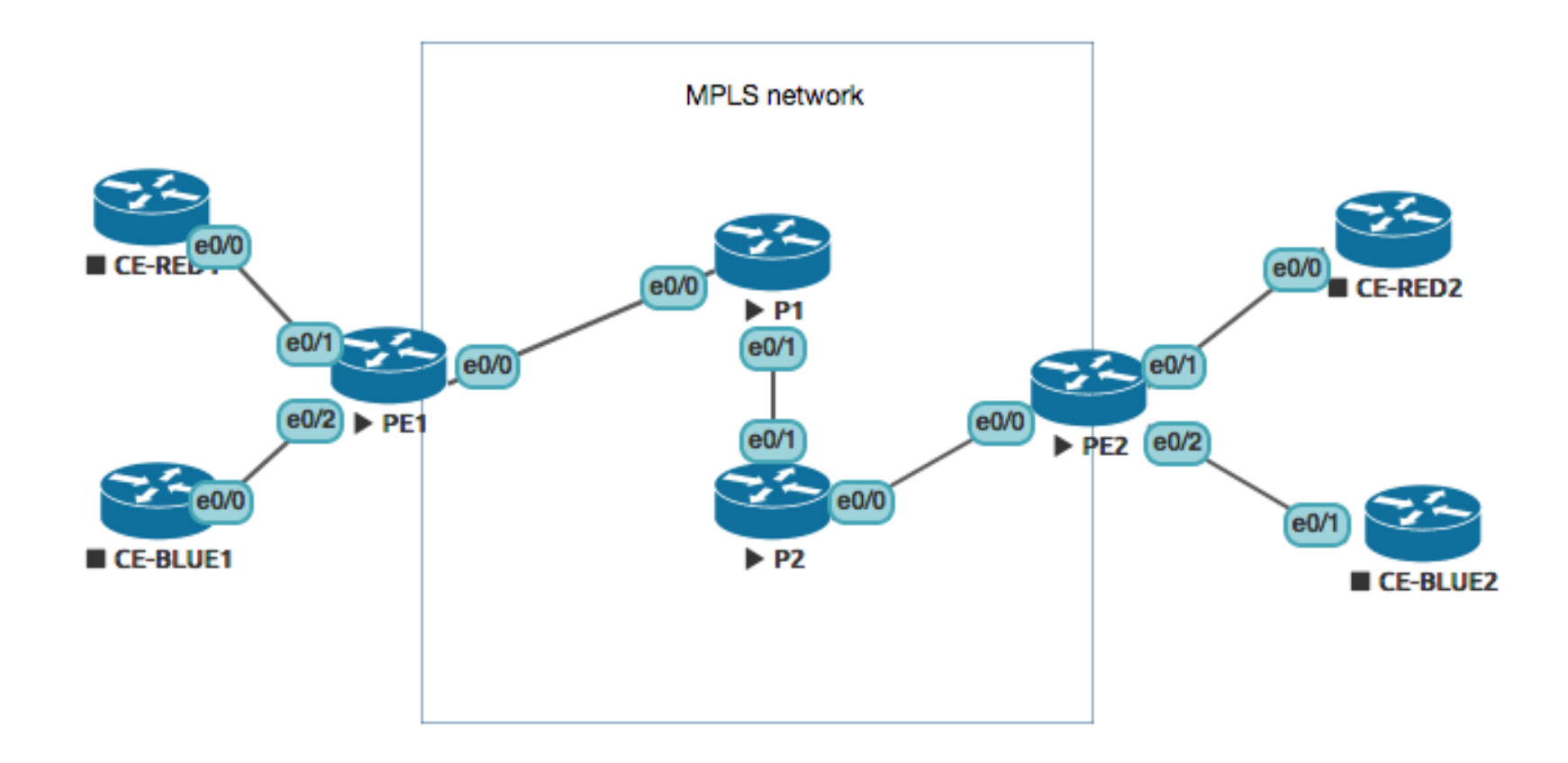

### **Address plan**

§ Customers: RED (AS 65100) and BLUE (AS65200)

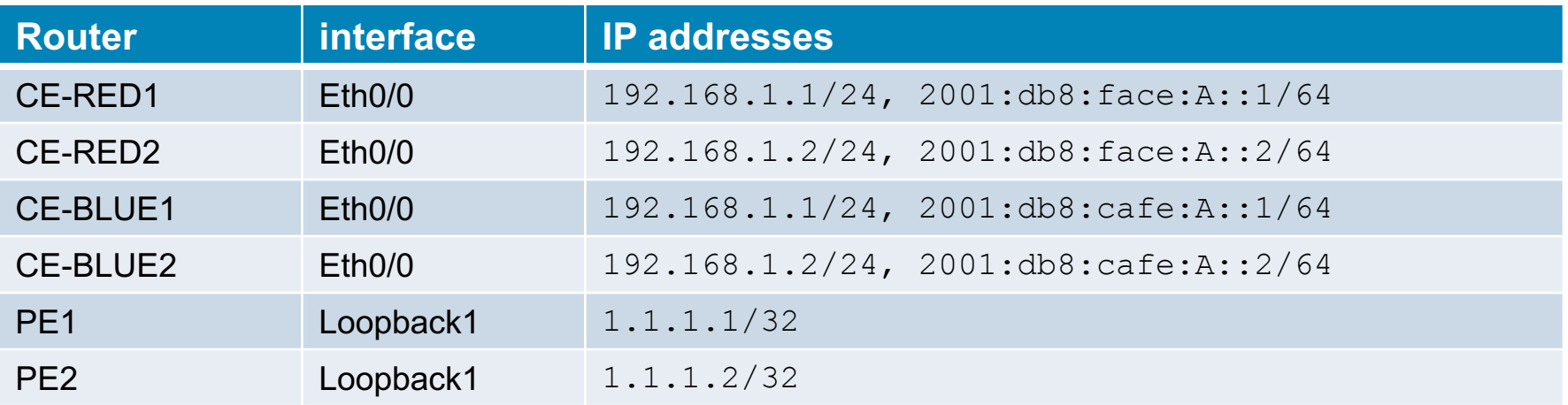

§ Infrastructure: 10.10.10.0/24 inside MPLS cloud, EIGRP – named mode

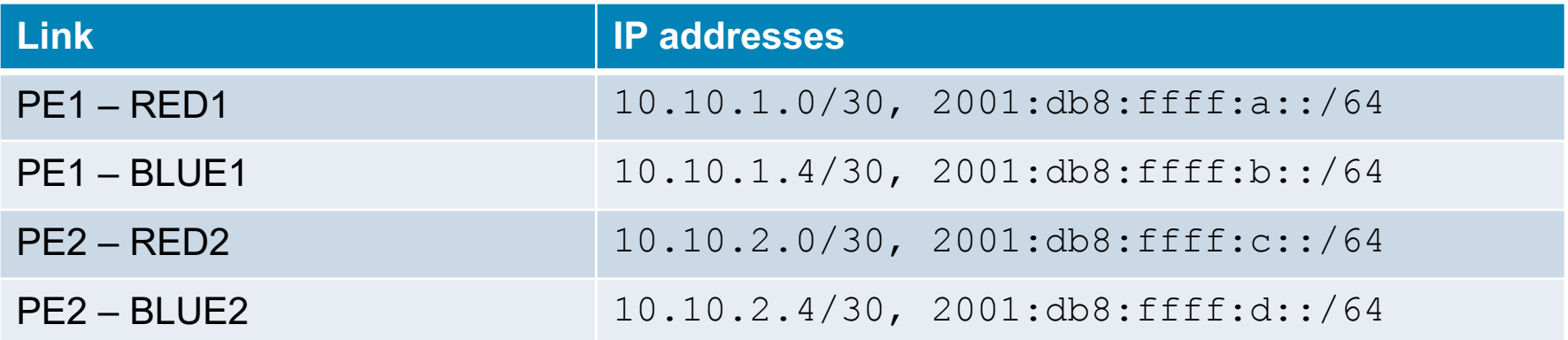

# **MPLS L2VPN**

#### • Create pseudowire class

PE1(config)# pseudowire-class inter-ether

PE1(config-pw-class)# encapsulation mpls

PE1(config-pw-class)# interworking ethernet

#### ■ Create a static pseudowire tunnel

!interface towards CE

PE1(config-if)# xconnect 2.2.2.2 100 encapsulation mpls pw-class inter-ether

■ The interface toward the CE router doesn't have any other config

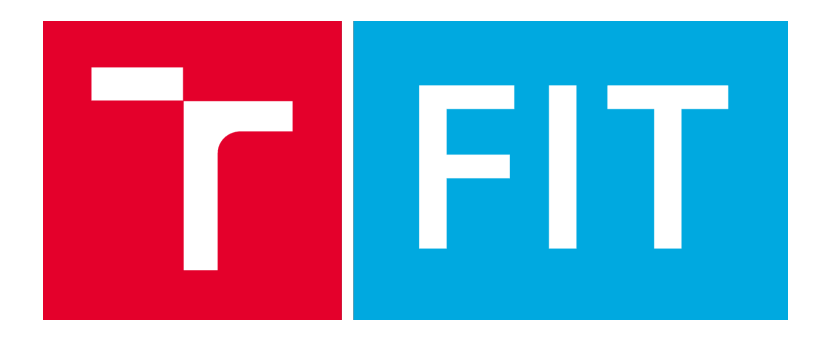

#### Labs created by Matěj Grégr for CCS practice.

Last update: 25-11-2017